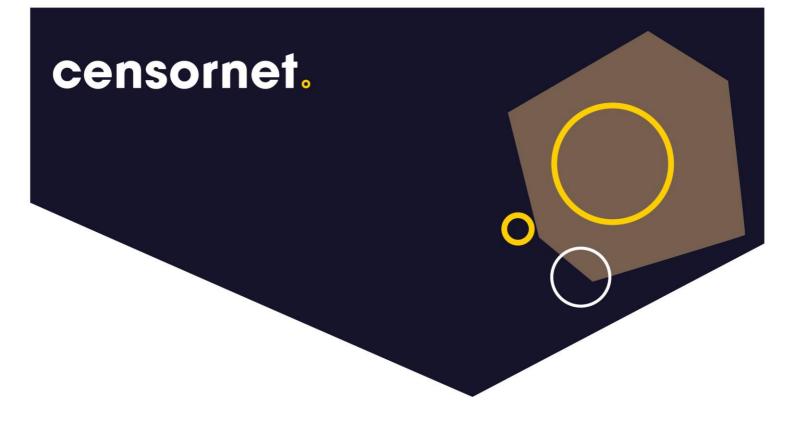

Date: 30/12/2019 Version: 1.1

### **Censornet Email Archive – User Guide**

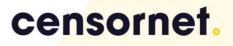

#### Contents

| Introduction3                |
|------------------------------|
| Using the Email Archive3     |
| Logging In3                  |
| User Interface4              |
| Standard Searches            |
| Advanced Searches            |
| Analysing Search Results     |
| Right Mouse Click20          |
| Search Summary21             |
| Action Buttons               |
| Sorting Search Results24     |
| Viewing Messages25           |
| Search History               |
| Case Folders27               |
| User Bulk Mail Items Restore |
| Export29                     |

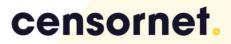

### Introduction

This document is intended for the Email Archiving end-user and shows you how to use the system to search for live and archived email.

The Email Archiving system is an email archive, storing in real time all the email in/out and around the organisation in a secure and tamper evident way. This guide aims to show you how to search/retrieve and restore emails from the Email Arche and to provide hints and tips on how to get the most out of the solution.

This user guide is aimed at:

- Basic Users
- Privileged Users

#### Using the Email Archive

The Email Archiving system allows you to review any email that you have ever received or sent since it started archiving via various search techniques including:

- Search for emails by sender/receivers/group email addresses
- Selectively search for an email with or without their attachments
- Specify words to include or exclude from the search
- Specify words for searching for an exact match or words that sound similar.

You can specify search criteria for one or several words. The Email Archive system will rank email and documents higher than others, according to their relevance.

### Logging In

To access the Email Archive, open a browser window and type in the address that the Administrator has given you. i.e.

https://archive.clouduss.com/uss/companytag\*

\* Your company tag will be provided once your service provider has provisioned your tenant.

Or you may have a shortcut in your email client which links to the Email Archive User interface.

The Email Archive will attempt to automatically log you in. If not, then you are prompted to log in with your network login name and password.

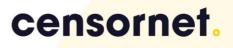

### User Interface

#### Web interface

| cen        | sorn        | et.                                                                                                    |                                                                              |                                        |                        | Welcome Giles | Raeside   giles@raesidaan     Basic  <br>Switch Identity   Help   Setting |    |
|------------|-------------|----------------------------------------------------------------------------------------------------|------------------------------------------------------------------------------|----------------------------------------|------------------------|---------------|---------------------------------------------------------------------------|----|
| Search     | Adv         | anced Search Transcript Search 🕶 Search History                                                                                                    | <ul> <li>Folder Replic</li> </ul>                                            | ca View Case Folders 🕶                 |                        |               |                                                                           |    |
| Quer       | y           | Results View Message Search Statistics                                                                                                    |                                                                              |                                        |                        |               |                                                                           |    |
| Date Perio | od:         | One Month *                                                                                                    |                                                                              |                                        |                        |               |                                                                           |    |
| Start Da   | te & Time:  | 30 Aug 2019 💼 00:00                                                                                                    |                                                                              |                                        |                        |               |                                                                           |    |
| End Dat    | e & Time:   | 30 Sep 2019 🛗 23:59                                                                                                    |                                                                              |                                        |                        |               |                                                                           |    |
| Keywords   |             | censormet                                                                                                    |                                                                              |                                        |                        |               |                                                                           |    |
| Parties:   |             |                                                                                                    |                                                                              |                                        |                        |               |                                                                           |    |
| From:      |             |                                                                                                    | 11                                                                           |                                        |                        |               |                                                                           |    |
| To:        |             |                                                                                                    | 14                                                                           | Only this recipient                    |                        |               |                                                                           |    |
| Attachme   | nt Names:   |                                                                                                    |                                                                              |                                        |                        |               |                                                                           |    |
| Attachme   | nt Keyword: | st                                                                                                    |                                                                              |                                        |                        |               |                                                                           |    |
|            |             | Search Clear                                                                                                    |                                                                              |                                        |                        |               |                                                                           |    |
|            |             |                                                                                                    |                                                                              |                                        |                        |               |                                                                           |    |
| Viewing    | all 78 resu | ults (0.26 seconds)                                                                                                    |                                                                              |                                        | Actions: 100 V 🔇 1/1 > | 1: None       | • 🖨 🖻 🔳 🖻                                                                 | 10 |
| No.        | Direction   | From / To / Subject                                                                                                    |                                                                              |                                        |                        | Size          | Sent *                                                                    | 0  |
|            |             | From: Wellransfer<br>Subject: [External] [Marketing Medium] Your files have not been downloaded yet<br>&docs=1> 1 item Censornet Provisioning Form July 2019.docx 863 KB                                    | To: giles©: + • t+ + +                                                       |                                        |                        | 94.26 KB      | 30-Sep-2019 06:37                                                         |    |
| 2          | •           | From: WeTransfer                                                                                                    | To: gles@ states m                                                           |                                        |                        |               |                                                                           |    |
|            |             | Subject: [External] [Marketing Medium] Your files have not been downloaded yet<br>&docs=1> 1 item Moving to Office365 - Censomet v3.pdf 888 KB Message                                                      |                                                                              |                                        |                        | 94.51 KB      | 27-Sep-2019 20:42                                                         |    |
| 3          |             | From: Censornet Webinar<br>Subject: [External] [Marketing Medium] Exposing the hype - how AI really benefits Cyb<br>this webinar Richard Walters, Censornet's CTO, will identify artificial intelligence ar | To: giles@ *******<br>er Security Confirmation<br>ed feedback to: webinar@ce | ensornet.comcensornet.com> How To Join |                        | 122,82 KB     | 27-Sep-2019 09:22                                                         | 2  |
| 4          |             | From: Weltransfer<br>Subject: [External] [Marketing Medium] Your files were sent successfully to giles.raesid<br>Bidocs=1> 1 item Censornet Provisioning Form July 2019.docx 863 KB                         | To:giles© **+6-*≓<br>e®yahoo.com                                             |                                        |                        | 107.61 KB     | 25-Sep-2019 18:54                                                         |    |

#### Outlook Interface for Windows

| 8 9 F                                                                                                    |                                                                                   |                                                                                                    |             |                             |                                |               |                                 |           |                              |         |                                  |              |
|----------------------------------------------------------------------------------------------------|-----------------------------------------------------------------------------------|----------------------------------------------------------------------------------------------------|-------------|-----------------------------|--------------------------------|---------------|---------------------------------|-----------|------------------------------|---------|----------------------------------|--------------|
| File Home Send / Receive                                                                                                    | Folder View iCloud Add-ins Help G                                                 | ammarly Q Tell me what you want to                                                                                                    | do          |                             |                                |               |                                 |           |                              |         |                                  |              |
| New New Email Items * New New Set                                                                                                    | Up - Dalata Archiva Ranky Ranky Forward G IM -                                    | Image: Second Second Secon | Move Rules  | Assign Policy Policy Policy | 옷 New Group<br>A Browse Groups | Search People | A))<br>Read Get<br>Aloud Add-in | L (2)     | C<br>Reply with<br>Grammarly |         |                                  | )<br>nsights |
| New TeamViewer                                                                                                    | Delete Respond                                                                    | Quick Steps                                                                                                    | G Move      | Tags                        | Groups                         | Find          | Speech Add-in                   | is iCloud | Grammarly                    | OneNote |                                  |              |
| ✓Favorites<br>Inbox 1                                                                                                    | censornet.                                                                        |                                                                                                    |             |                             |                                |               |                                 | Welco     | ime Giles Raesidi<br>Si      |         | •k.md  Basic<br>  Help   Setting |              |
| Sent Items<br>Drafts [4]<br>Deleted Items 1183                                                                                                    | Search Advanced Search Tr                                                         | anscript Search 👻 Search Hi                                                                                                    | istory 👻 Fo | older Replica View          | Case Folder                    | rs 🕶          |                                 |           |                              |         |                                  |              |
| Censomet Archive - Search<br>gilles.raeside@censornet.c<br>> Inbox 1<br>Drafts [4]<br>Sent Itams                                                          | Date Period:         One Month ♥           Start Date & Time:         25 Aug 2019 |                                                                                                    |             | <b>.</b>                    |                                |               |                                 |           |                              |         |                                  |              |
| > Deteined Items 1183<br>Archive<br>Censorent Archive - Search<br>> Conversation History<br>Junk Email<br>Outbor<br>RSS Subscriptions<br>> Search Folders | Te: Atlachment Kanweit<br>Atlachment Keyverds:<br>Search Clear                    | 1                                                                                                    |             | contry this i               | recipient                      |               |                                 |           |                              |         |                                  |              |

The main page has three tabs:

- Search
- Advanced Search
- Transcript Search (Data Guardian Users only)
- Search History history of all searches
- Folder Replica View if licensed & activated the archiving application can sync the folder structure replicating the user's folder structure (Exchange & Office365)
- Case Folders (Saved Searches) a workplace for saving emails into a workspace
- Exports history of emails being exported from the system

# censornet.

#### censornet.com

### Standard Searches

When you log in to the Email Archive, the Search tab is selected by default. Standard searches are used to retrieve email where you know anyone or more of these details:

- Date Period Quick date selector (Today, One Week, 1 month, 6 months...)
- Start Date & Time
- End Date & Time
- Any words in the subject or body
- Parties includes Sender & Receivers
- From Who the email was from Sender
- To Who the email was addressed to Receiver
- File names of attachments and/or file type
- Any words in the name or body of the attachments you are looking for
- Search all correspondence to and from an address.

Use as many search criteria as possible to achieve the most accurate results. The more criteria you enter into the boxes, the closer the results will match what you are looking for.

Note: If you leave a blank field, it is not used for searching.

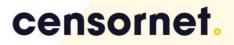

The next section gives examples of different criteria:

| Search        | Advanc  | ed Search   | Transcript Search 👻 Search Histo | ory 🗸 🛛 Folder |
|---------------|---------|-------------|----------------------------------|----------------|
| Date Period:  |         | One Month 🔻 |                                  |                |
| Start Date &  | Time:   | 30 Aug 2019 | <b>m</b> 00:00                   |                |
| End Date & T  | ïme:    | 30 Sep 2019 | 23:59                            |                |
| Keywords:     |         |             |                                  |                |
| Parties:      |         |             |                                  |                |
| From:         |         |             |                                  | <b>↑</b>       |
| To:           |         |             |                                  |                |
| Attachment Na | imes:   |             |                                  |                |
| Attachment Ke | ywords: |             |                                  |                |
|               |         | Search      | Clear                            |                |

| Field       | Usage/  | Notes                                       | Examples             |         |         |         |              |         |                 |          |
|-------------|---------|---------------------------------------------|----------------------|---------|---------|---------|--------------|---------|-----------------|----------|
| Date Period | Quick d | ates                                        | This hour, last h    | our, i  | this    | mor     | ning         | , th    | is              |          |
|             |         |                                             | afternoon, toda      | iy, ye: | stera   | day     |              |         |                 |          |
| Start Date  | The dat | e to start searching from:                  | Start Date & Time:   | 17 Au   | g 201() | < 💼     | 00:00        | D       |                 |          |
|             |         |                                             | End Date & Time:     | Prev    |         | T       | oday         |         |                 | Next     |
|             |         |                                             | Keywords:            |         | Aug     | gust    | $\checkmark$ | 2016    | $\mathbf{\sim}$ |          |
|             | 1.      | Click the calendar icon ( $^{oxtup{100}}$ ) | Parties:             | Su      | Мо      | Tu      | We           | Th      | Fr              | Sa       |
|             | 2.      | Click                                       | From:                | 7       | 1<br>8  | 2<br>9  | 3<br>10      | 4<br>11 | 5<br>12         | 6        |
|             |         | 15 Aug 2012 📩 00:00                         | To:                  | 14      | 0<br>15 | 9<br>16 | 17           | 18      | 12              | 13<br>20 |
|             |         | into any of the fields, and you can         | Attachment Names:    | 21      | 22      | 23      | 24           | 25      | 26              | 27       |
|             |         | Attachm                                     | Attachment Keywords: | 28      | 29      | 30      | 31           |         |                 |          |
|             |         | use the scroll wheel on the mouse           |                      | Clear   |         |         |              |         |                 | Done     |
|             |         | or the Up/Down buttons on your              |                      |         |         |         |              |         |                 |          |
|             |         | keyboard to scroll through the              |                      |         |         |         |              |         |                 |          |
|             |         | days/months/years/hours/minutes             |                      |         |         |         |              |         |                 |          |
|             | 3.      | To select today's date, click on the        |                      |         |         |         |              |         |                 |          |
|             | ÷.      | Date Period, Dropdown and click             |                      |         |         |         |              |         |                 |          |
|             |         |                                             |                      |         |         |         |              |         |                 |          |
|             | -       | Today.                                      |                      |         |         |         |              |         |                 |          |
|             | 4.      | To remove the date from the box,            |                      |         |         |         |              |         |                 |          |
|             |         | click the calendar icon 🧰 and               |                      |         |         |         |              |         |                 |          |
|             |         | then <b>Clear</b> .                         |                      |         |         |         |              |         |                 |          |

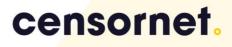

|          | The Email Archive ignores all email sent     |                  |
|----------|----------------------------------------------|------------------|
|          | before the start date. If you do not supply  |                  |
|          | a date, it will start searching from the     |                  |
|          | earliest email. This may prolong searching   |                  |
|          | and return to many results. Administrators   |                  |
|          | may cap results returned to a limit of 1000  |                  |
|          | results, and the search will be halted. A    |                  |
|          | message such as the following will appear:   |                  |
|          | "Results are not complete. A limit of 1000   |                  |
|          | results per index is applied by the system   |                  |
|          | administrator."                              |                  |
|          | If this needs to be increased please contact |                  |
|          | your Administrator, or press the Full Search |                  |
|          | button when you review the query:            |                  |
| End Date | The last in a range of dates searched        |                  |
|          | Click the calendar icon ݝ, then follow the   |                  |
|          | same steps as for the Start Date Field       |                  |
|          | (above).                                     |                  |
|          | Emails sent after this date are excluded     |                  |
|          | from the search.                             |                  |
|          | If you do not supply a date, the system      |                  |
|          | searches for all email up to the present     |                  |
|          | moment. This may prolong the search.         |                  |
| Keywords | Words to search for in the subject and body  | Review           |
|          | of your emails                               |                  |
|          | Additional or words to refine your search    | Review, jones    |
|          | ,   OR                                       | Review   jones   |
|          |                                              | Review OR jones  |
|          | AND terms                                    | Review AND jones |
|          | AND; &                                       | Review; jones    |
|          |                                              |                  |

|         | Keywords will be highlighted in the emails                                      | Review                |
|---------|---------------------------------------------------------------------------------|-----------------------|
|         | brought up in the search results                                                |                       |
|         | Wildcard searches                                                               | Revi*                 |
|         | Exact expressions                                                               | "Jones Review"        |
|         | Proximity                                                                       | "Jones review"~5      |
|         | Jones review need to be within 5 words of<br>each other                         |                       |
|         | Note: Search terms are not case-sensitive                                       |                       |
| Parties | All email sent to and/or from an email                                          | a.person@company.com  |
|         | address                                                                         | or                    |
|         |                                                                                 | a.person              |
| From    | Sender's name                                                                   | jbrown                |
|         | Alias lists in full                                                             | Name and mail domain: |
|         |                                                                                 | jbrown@anydomain.com  |
|         |                                                                                 | Mail domain only:     |
|         |                                                                                 | @anydomain.com        |
|         |                                                                                 | info@anydomain.com    |
|         |                                                                                 |                       |
|         | Several senders' names separated by either                                      | jbrown, fsmith        |
|         | comma, OR   mean "or"                                                           | jbrown   fsmith       |
|         | A minus sign (-) in front of the name is used to exclude a sender               | -jbrown               |
|         | Wildcard, will search for any combinations                                      | jbro*                 |
|         | of characters after the entered characters.<br>i.e. jbrown, jbroom, jbroadhurst |                       |

| Го                  | Recipient's name                                                                         | See 'From' examples above                                                                   |
|---------------------|------------------------------------------------------------------------------------------|---------------------------------------------------------------------------------------------|
|                     | Alias lists in full                                                                      |                                                                                             |
|                     | Several senders' names separated by                                                      |                                                                                             |
|                     | comma, OR   mean "or"                                                                    |                                                                                             |
|                     | Semi colon; AND, & these mean "AND"                                                      | jbrown; fsmith                                                                              |
|                     |                                                                                          | jbrown & fsmith                                                                             |
|                     | A minus sign (-) in front of the name is used                                            |                                                                                             |
|                     | to exclude a sender                                                                      |                                                                                             |
| Attachment<br>Names | A filename of an attachment                                                              | Anyfile.doc or anyfile.pdf                                                                  |
|                     | You don't have to know the file type of the attachment                                   | Goods receipt                                                                               |
|                     | Several attachment file names can be<br>added to search for more than one<br>attachment. | Anyfile1.doc, anyfile2.pdf                                                                  |
|                     | Or you know the first part                                                               | Anfil*                                                                                      |
|                     | Attachments you can search for are all                                                   | .doc .xls .pdf .ppt .gif .jpg                                                               |
|                     | Office attachments, PDF, txt attachments,<br>and images                                  | *.doc                                                                                       |
|                     |                                                                                          | doc                                                                                         |
|                     |                                                                                          | Office applications now have additional file                                                |
|                     |                                                                                          | extensions, and we would recommend using<br>.doc* to include .docx and .doct files as well. |
|                     |                                                                                          |                                                                                             |

| From:                | Giles          |       |
|----------------------|----------------|-------|
| To:                  |                |       |
| Attachment Names:    | userguide.doc* |       |
| Attachment Keywords: |                |       |
|                      | Search         | Clear |

### censornet.com

| Attachment<br>Keywords | Words to search for in attachments                                                        | Computer              |  |
|------------------------|-------------------------------------------------------------------------------------------|-----------------------|--|
|                        | Additional Words to refine your search                                                    | Docking station order |  |
| Start Searching        | When you have completed the search<br>criteria, Click                                     |                       |  |
|                        | starts and sees a progress bar. After the search has completed, you will see the results. |                       |  |

The following search criteria will find emails sent from products(something):

Results of the search:

| Search      | Adv         | anced Searc    | h Transci               | ript Search 🗸           | Search History 🔻                           | Folder Replica View | Case Folders 🔻                         |
|-------------|-------------|----------------|-------------------------|-------------------------|--------------------------------------------|---------------------|----------------------------------------|
|             |             |                |                         |                         |                                            |                     |                                        |
| Query       |             | Results        | View Message            | Search Statistics       |                                            |                     |                                        |
| Date Period | d:          | Six Mont       | ths 🔻                   |                         |                                            |                     |                                        |
| Start Date  | e & Time:   | 30 Mar 2       | 019 🇰 00:00             |                         |                                            |                     |                                        |
| End Date    | & Time:     | 30 Sep 2       | 019 🎬 23:59             |                         |                                            |                     |                                        |
| Keywords:   |             |                |                         |                         |                                            |                     |                                        |
| Parties:    |             |                |                         |                         |                                            |                     |                                        |
| From:       |             | products       |                         |                         |                                            |                     |                                        |
| To:         |             |                |                         |                         |                                            | ■ ● Only this       | recipient                              |
| Attachment  |             |                |                         |                         |                                            |                     |                                        |
| Attachment  | t Keywords  | 5:             |                         |                         |                                            |                     |                                        |
|             |             | Searc          | h Clear                 |                         |                                            |                     |                                        |
|             |             |                |                         |                         |                                            |                     |                                        |
| Viewing a   | ll 6 result | ts (0.17 secor | nds)                    |                         |                                            |                     |                                        |
| No.         | Direction   | From / To /    | Subject                 |                         |                                            |                     |                                        |
| 1           | •           |                | t Product Update        |                         |                                            | iles@••••••         |                                        |
|             |             | ATTENTION: 1   | This is an External mes |                         |                                            |                     | e content is safe. Censornet Essential |
| 2           | •           |                | t Product Update        | 10 15 51                |                                            | iles@               |                                        |
|             |             | ATTENTION: 1   | This is an External mes |                         |                                            |                     | e content is safe. Censornet Essential |
| 3           | •           |                | t Product Update        | -1 Comment Francticut   |                                            | iles@rando.sl.      |                                        |
|             |             | ATTENTION: 1   | This is an External mes |                         |                                            |                     | e content is safe. Censornet Essential |
| 4           |             | From: Censorne |                         |                         | To: g<br>Maintenance - August 23 2019 - Pl | iles@##code_st      |                                        |
|             |             | ATTENTION: 1   |                         | sage. Do not open attac |                                            |                     | e content is safe. Censornet Essential |

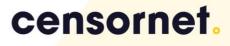

### Advanced Searches

To the right of the Search, the tab is the Advanced Search tab. This allows for more complex searches to be conducted. The left hand side boxes are Include terms and the Right hand boxes for the exclusion of terms.

|                           | Include                                      | Exclude |
|---------------------------|----------------------------------------------|---------|
|                           | Include                                      | Exclude |
| Parties:                  |                                              |         |
| From:                     | products                                     |         |
| To:                       |                                              |         |
| Recipient Count:          | Any                                          |         |
| Apply keywords to:        | 🖌 Messages 🖌 Subject 🗌 Attachments 🗌 Headers |         |
| Keywords: 🛛 😽             |                                              |         |
| Additional Keyword Search | None AND OR                                  |         |
| Apply regex to:           | ✓ Messages ✓ Subject 🗌 Attachments 🗌 Headers |         |
| Keywords: 😽               |                                              |         |
| Attachment Names:         |                                              |         |
| Attachment MIME Type:     |                                              |         |
|                           |                                              |         |

The advanced search is broken into 5 sections:

- 1. Date / Time
- 2. Email Addresses and Number of Recipients
- 3. Keywords Body, Attachments, Header with Spelling Stems. Sound Similar, Proximity
- 4. Attachment Names, Types, Number of Attachments, Size of Email
- 5. Combine a new search with a saved search.

As with the standard searching, the Advanced Search is for more sophisticated searching. By completing relevant sections, you can filter your search to achieve more exact results.

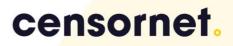

| Search Advand                                                                                             | ced Search                                                                       | Transcript Search 🗸     | Search History 🔻 | Folder Replica View | Case Folders 🗸      |
|----------------------------------------------------------------------------------------------------|----------------------------------------------------------------------------------|-------------------------|------------------|---------------------|---------------------|
| Date Period:<br>Start Date & Time:<br>End Date & Time:<br>Apply Start & End Time To:<br>Search Date type: | Six Months V<br>30 Mar 2019<br>30 Sep 2019<br>First and last day of<br>Sent Date | 23:59                   |                  |                     |                     |
|                                                                                                    | Include                                                                          |                         | Exclude          |                     | _                   |
| Parties:<br>From:<br>To:                                                                                  | products                                                                         |                         |                  |                     | Only this recipient |
| Recipient Count:                                                                                          |                                                                                  | Any                     |                  |                     |                     |
| Apply keywords to:<br>Keywords: V<br>Additional Keyword Search                                            |                                                                                  |                         |                  |                     | ]                   |
| Apply regex to:<br>Keywords:                                                                              |                                                                                  | ect Attachments Headers |                  |                     | ]                   |
| Attachment Names:<br>Attachment MIME Type:                                                                |                                                                                  |                         |                  |                     | ]                   |
| Attachment Count:<br>Message Size:                                                                        |                                                                                  | Any Any                 |                  |                     |                     |
|                                                                                                    |                                                                                  |                         |                  | Search Clear        | -                   |

The Keywords boxes can entertain complex searching. The boxes expand on the number of entries.

| Apply keywords to:<br>Keywords:            | ✓ Messages ✓ Subject                             |
|--------------------------------------------|--------------------------------------------------|
| Additional Keyword Search                  | Or OR                                            |
| Apply regex to:<br>Keywords:               | Messages     Subject     Attachments     Headers |
| Attachment Names:<br>Attachment MIME Type: |                                                  |

Advanced searching methods consist of:

- Searching keywords in the message body
- Keywords in subject
- Keywords in attachments
- Keywords in the headers can be used for identifying classification tags
- Searching for email only, attachments only, or both together.
- Searching for words individually or together.
- Choosing whether to search for exact words, derivations, or words with similar spelling.

Alternatively, clicking on the following double arrow icon reveals additional granular functionality:

| Apply keywords to:    |       | 🖌 Messages 🔽 Subject 🗌 Attachments 📃 Headers |
|-----------------------|-------|----------------------------------------------|
| Keywords:             | ≶     |                                              |
| Additional Keyword Se | arch: | None AND OR                                  |

Will expand the Keywords panel to reveal Proximity Drop Down Menu, 3 additional keyword boxes with radio buttons.

| Apply keywords to:                                      | 🖌 Messages 🖌 Subject 🗌 Atta | chmer      | its        | Headers |                                            |         |            |            |            |
|---------------------------------------------------------|-----------------------------|------------|------------|---------|--------------------------------------------|---------|------------|------------|------------|
| Include 😞                                               | Keyword                     | 8          | ø          | ≡♪      | Exclude                                    | Keyword | 8          | Ø          | ≡ <b>♪</b> |
| All of these words                                      |                             |            | 0          | 0       | All of these word 🔻                        |         |            | 0          | 0          |
| All keywords must be in at<br>least one of the selected |                             |            | 0          | 0       | All keywords must<br>be in at least one of |         |            | 0          | 0          |
| message parts (Message/                                 |                             | $\bigcirc$ | $\bigcirc$ | 0       | the selected<br>message parts              |         | $\bigcirc$ | $\bigcirc$ | 0          |
| Attachments/ Headers).                                  |                             | $\bigcirc$ |            |         | (Message/                                  |         | $\bigcirc$ |            |            |
|                                                         |                             |            |            |         | Attachments/<br>Headers).                  |         |            |            |            |
| Additional Keyword Search                               | : None AND OR               |            |            |         |                                            |         |            |            |            |

Highlighted in yellow is the ability to determine all of these words as well as to achieve proximity searches.

| Apply keywords to:                                   | Messages Subject Attac | chment | 5 | Headers |                               |         |   |   |    |
|------------------------------------------------------|------------------------|--------|---|---------|-------------------------------|---------|---|---|----|
| Include 🔗                                            | Keyword                | 0      | ø | ≡♪      | 6                             | Keyword | 0 | ø | ≡1 |
| All of these words                                   |                        | ۲      |   |         | All of these word 🔻           |         | ٠ |   |    |
| All Keywords must be in ac                           |                        | ۲      |   |         | be in at least one of         |         | ٠ |   |    |
| least one of the selected<br>message parts (Message/ |                        | •      |   |         | the selected<br>message parts |         | ٠ |   |    |
| Attachments/ Headers).                               |                        | •      |   |         | (Message/                     |         | • |   |    |
|                                                      |                        |        |   |         | Attachments/<br>Headers).     |         |   |   |    |
| Additional Keyword Search                            | I 🖲 None 🔿 AND 🔿 OR    |        |   |         |                               |         |   |   |    |

When you click on the  $\checkmark$  will reveal an additional search panel:

This allows you to do Spelling Stem & Sound Similar search terms, as described in the next section.

| Apply keywords to:                                      |   | 🗹 Messages 🗹 Subj | ect Attach | nents | Hea        | ders                       |         |   |   |            |
|---------------------------------------------------------|---|-------------------|------------|-------|------------|----------------------------|---------|---|---|------------|
| Include                                                 | ∧ | Keyword           | 8          | Ø     | =          | Exclude                    | Keyword | 8 | Ø | =          |
| All of these words                                      |   |                   |            | 0     | $\bigcirc$ | All of these words         |         | ۲ | 0 | 0          |
|                                                         |   |                   | ۲          | 0     | $\odot$    | All keywords must be in at |         |   | 0 | $\odot$    |
| All keywords must be in at<br>least one of the selected |   |                   |            | 0     | $\bigcirc$ | least one of the selected  |         |   | 0 | 0          |
| message parts (Message/                                 |   |                   |            | 0     | $\bigcirc$ | message parts (Message/    |         |   | 0 | $\bigcirc$ |
| Attachments/ Headers).                                  |   |                   |            |       |            | Attachments/ Headers).     |         |   |   |            |
| Additional Keyword Search                               | : | ● None ○ AND ○    | OR         |       |            |                            |         |   |   |            |

| Field          | Usage/Notes                                                                                                    | Examples                                                                                                    |
|----------------|----------------------------------------------------------------------------------------------------|----------------------------------------------------------------------------------------------------|
| Search Area    | To search<br>messages<br>without their<br>attachments,<br>select<br>Messages                                                                                                    | Apply keywords to: Messages                                                                                                    |
|                | To only search<br>attachments,<br>select<br>Attachments                                                                                                    | Apply keywords to: 🗌 Messages 🗌 Subject 🗹 Attachments                                                                                                    |
|                | To search for<br>messages and<br>their<br>attachments,<br>select<br>Messages and<br>Attachments                                                                                                    | Apply keywords to: 🗹 Messages 🗌 Subject 🗹 Attachments                                                                                                    |
| Keyword Search | Type in words<br>to search for,<br>where "All of<br>these words."                                                                                                    | <i>This searches for all emails and attachments where all of these words are included.</i>                                                                                                    |
| AND            | Apply keywords to<br>Include<br>All of these word<br>All keywords muss<br>least one of the se<br>message parts (M<br>Attachments/ Hea<br>One of these<br>criteria for<br>each keyword<br>or set of<br>keywords: | Keyword     Image: Constraint of the second of the second of |

| OR             | Additional<br>Keyword<br>Search<br>Any of the<br>words to<br>search on | Jack jill hill Apply keywords to: Include Any of these words Any of the keywords must appear.                                                               | Messages Subject Atta<br>Keyword<br>jack<br>jill<br>hill |
|----------------|------------------------------------------------------------------------|----------------------------------------------------------------------------------------------------|----------------------------------------------------------|
| WITHIN 5 WORDS | Additional<br>Keyword<br>Search                                        | Jack jill hill                                                                                                    |                                                          |
|                | All of these<br>words will be<br>searched for.                         | Apply keywords to:<br>Include<br>Close together<br>All keywords must appear,<br>separated by up to 5 words.<br>Stem and Sounds-like options<br>are ignored. | jack<br>jill<br>hill                                     |
| No modifier    | No modifier:<br>Used to<br>search for the<br>specified<br>keyword.     | Jack                                                                                                    |                                                          |

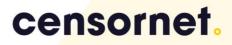

| Spelling stems  | Spelling Stems:                     | Jill, jilly, jilliar                                                                                         | า                     |                 |  |  |  |  |  |
|-----------------|-------------------------------------|----------------------------------------------------------------------------------------------------|-----------------------|-----------------|--|--|--|--|--|
| Spenning sterns | 0                                   | זוווע, זוווע, זווועו                                                                                         | ,                     |                 |  |  |  |  |  |
|                 | Used to                             |                                                                                                    |                       |                 |  |  |  |  |  |
|                 | search for words                    | Or                                                                                                    |                       |                 |  |  |  |  |  |
|                 | that may be                         | 01                                                                                                    |                       |                 |  |  |  |  |  |
|                 | derived from a                      |                                                                                                    |                       |                 |  |  |  |  |  |
|                 | root word.                          |                                                                                                    |                       |                 |  |  |  |  |  |
|                 | Derivatives are<br>ranked lower     | Halt, halts, h                                                                                               | alting, halted        |                 |  |  |  |  |  |
|                 | than words that                     |                                                                                                    |                       |                 |  |  |  |  |  |
|                 | exactly match                       |                                                                                                    |                       |                 |  |  |  |  |  |
|                 | the word                            |                                                                                                    |                       |                 |  |  |  |  |  |
|                 | specified.                          |                                                                                                    |                       |                 |  |  |  |  |  |
| Sounds similar  | Sounds similar:                     | Soarching fo                                                                                                 | r "Microsoft" returns | "microcita" and |  |  |  |  |  |
| Sounds sinnia   | sounus sinniur.                     | "microscope"                                                                                                 |                       | s microsite unu |  |  |  |  |  |
|                 | =1                                  | merescope                                                                                                    |                       |                 |  |  |  |  |  |
|                 |                                     | The system finds "foam" when you search for "roam".                                                          |                       |                 |  |  |  |  |  |
|                 | "Owl" will return "bowl"            |                                                                                                    |                       |                 |  |  |  |  |  |
|                 | "Hill" will return bill, sill, fill |                                                                                                    |                       |                 |  |  |  |  |  |
|                 | Example of a complex search:        |                                                                                                    |                       |                 |  |  |  |  |  |
|                 | Include                             | *                                                                                                    | Keyword               | 8 Ø ≓♪          |  |  |  |  |  |
|                 | Close together                      | ~                                                                                                    | jack                  |                 |  |  |  |  |  |
|                 | All keywords mu                     | ist appear,                                                                                                  | jill                  |                 |  |  |  |  |  |
|                 | separated by up                     |                                                                                                    | hill                  |                 |  |  |  |  |  |
|                 | Stem and Sound<br>are ignored.      | ls-like options                                                                                              |                       |                 |  |  |  |  |  |
|                 |                                     |                                                                                                    |                       |                 |  |  |  |  |  |
| Proximity       | Group these                         | All of these                                                                                                 | words 🗸               |                 |  |  |  |  |  |
|                 | words                               |                                                                                                    |                       |                 |  |  |  |  |  |
|                 |                                     | All keywords must be in at<br>least one of the selected<br>message parts (Message/<br>Attachments/ Headers). |                       |                 |  |  |  |  |  |
|                 |                                     | Accountered                                                                                                  | 5, 11606615,1         |                 |  |  |  |  |  |
|                 |                                     | Used to specify                                                                                              |                       |                 |  |  |  |  |  |
|                 | the scope of the                    |                                                                                                    |                       |                 |  |  |  |  |  |
|                 | keywords.                           |                                                                                                    |                       |                 |  |  |  |  |  |
|                 | You can match                       |                                                                                                    |                       |                 |  |  |  |  |  |
|                 | phrases such as                     |                                                                                                    |                       |                 |  |  |  |  |  |
|                 | "Application on                     |                                                                                                    |                       |                 |  |  |  |  |  |
|                 | the Internet"                       |                                                                                                    |                       |                 |  |  |  |  |  |
|                 | with the                            |                                                                                                    |                       |                 |  |  |  |  |  |
|                 | keyword's                           |                                                                                                    |                       |                 |  |  |  |  |  |

### censornet.com

|         |                       | //// |
|---------|-----------------------|------|
|         | "applications"        |      |
|         | "internet"            |      |
|         | All of these          |      |
|         | words = all the       |      |
|         | words entered         |      |
|         | into the boxes        |      |
|         | must reside in        |      |
|         | the message           |      |
|         | Close together =      |      |
|         | a maximum of 5        |      |
|         | words separating      |      |
|         | each word.            |      |
|         | Fairly close = a      |      |
|         | maximum of 20         |      |
|         | words separating      |      |
|         | each word.            |      |
|         | Any of these          |      |
|         | words = the           |      |
|         | words can reside      |      |
|         | anywhere in the       |      |
|         | email.                |      |
|         | Please note stop      |      |
|         | words, i.e. "a"       |      |
|         | <i>"I" "the" "of"</i> |      |
|         | etc are               |      |
|         | ignored. i.e. 1, 2    |      |
|         | character words       |      |
|         | or stop words         |      |
|         | are ignored.          |      |
| Exclude | Your choice of        |      |
|         | words.                |      |
|         | Messages              |      |
|         | containing them       |      |
|         | will be excluded      |      |
|         | from the search       |      |
|         | results.              |      |
|         | Specify the           |      |
|         | words that            |      |
|         | should be             |      |

### censornet.com

excluded from the search in Keyword boxes.

Follow the procedures for Keyword Search and Proximity.

By clearly defining your search criteria, the results will be high quality results once the criteria have been

defined press .Dependent on the complexity of the search criteria defined, results may take a little longer to complete on screen.

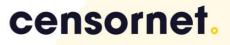

### Analysing Search Results

If the search cannot find a match, you will see the following message:

"No messages matched your search criteria, please try again."

| From:                | Giles         | 1↓ |
|----------------------|---------------|----|
| To:                  |               | ∎♦ |
| Attachment Names:    | userguide.doc |    |
| Attachment Keywords: |               |    |
|                      | Search Clear  |    |
|                      |               |    |

No messages matched your search criteria, please try again.

To improve the chances of finding the email, try broadening the search by:

- widening the date range
- removing the start or end date
- reducing the number of keywords
- removing all or reducing the number of recipients.

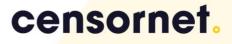

### Right Mouse Click

The Email Archive interface provides right mouse click on the search results to enable the action icons to be available from the results page. This helps users to access the Action icons displayed on the Message view page from the results page, removing the need to have to open a message to restore a message or any other action.

| Search        | Adv         | anced Search  | n Transcr             | ipt Search 🔻            | Search History 🔻                                                              | Folder Replica Vi | iew Case Folders 🔻                     |
|---------------|-------------|---------------|-----------------------|-------------------------|-------------------------------------------------------------------------------|-------------------|----------------------------------------|
| Query         |             | Results       | View Message          | Search Statistics       |                                                                               |                   |                                        |
| Viewing all 6 | results (1. | 47 seconds)   |                       |                         |                                                                               |                   |                                        |
| No.           | Direction   | From / To / S | Subject               |                         |                                                                               |                   |                                        |
| 1             |             | ATTENTION: TH | al] [Marketing Mediun | sage. Do not open attac | To: g<br>aintenance - September 22 2019<br>hments or click on links unless yo | u re Open         | know the content is safe. Censornet    |
| 2             |             | ATTENTION: TH | al] [Marketing Mediun | sage. Do not open attac | To: c<br>aintenance - September 18 2019<br>hments or click on links unless yo | - PI Reply All    | know the content is safe. Censornel    |
| 3             |             | ATTENTION: TH | al] [Marketing Mediun | sage. Do not open attac | To: g<br>aintenance - September 17 2019<br>hments or click on links unless yo | - Pl              | know the content is safe. Censornet    |
| 4             |             |               | al] [Marketing Mediun |                         | aintenance - August 23 2019 - PL                                              |                   | nd know the content is safe. Censornet |

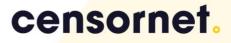

#### Search Summary

Emails that match the search criteria are listed in order of relevance.

For each email, the header information including date, time and size are displayed. The first few lines of the email are also shown, and a paperclip symbol (  $\P$  ) indicates the presence of attachments.

Keywords that you specified for your search will be highlighted.

| Keywords:   |           | MAINTENANCE                                                                                                    |    |                                     |
|-------------|-----------|----------------------------------------------------------------------------------------------------|----|-------------------------------------|
| Parties:    |           |                                                                                                    |    |                                     |
| From:       |           | products                                                                                                    | 1↓ |                                     |
| To:         |           |                                                                                                    | ≣♥ | Only this recipient                 |
| Attachment  | Names:    |                                                                                                    |    |                                     |
| Attachment  | Keywords  |                                                                                                    |    |                                     |
|             |           | Search Clear                                                                                                    |    |                                     |
| Viewing all | 3 result  | s (1.46 seconds)                                                                                                    |    |                                     |
| No.         | Direction | From / To / Subject                                                                                                    |    |                                     |
| 1           |           | From: Censornet Product Update To: gile<br>Subject: [External] [Marketing Medium] Censornet Essential Maintenance - September 22 2019<br>. Censornet Essential Maintenance Email not displaying correctly? View it in your/220998/Ce |    | _Email_3.png] ESSENTIAL MAINTENANCE |

|   | . Censornet Essential Maintenance Email not displaying correctly? View it in your/220998/Censornet_Logo_Dark_Email_3.png] ESSENTIAL MAINTENANCE -<br>ntenance may cause. The result                                                                                                    |
|---|----------------------------------------------------------------------------------------------------|
| 2 | From: Censornet Product Update To: giles@naitedate Subject: [External] [Marketing Medium] Censornet Essential Maintenance - September 18 2019 - PLEASE READ . Censornet Essential Maintenance Email not displaying correctly? View it in your/220998/Censornet_Logo_Dark_Email_3.png] ESSENTIAL MAINTENANCE - ntenance may cause. The result          |
| 3 | From: Censornet Product Update To: giles@rmitherni<br>Subject: [External] [Marketing Medium] Censornet Essential Maintenance - September 17 2019 - PLEASE READ<br>. Censornet Essential Maintenance Email not displaying correctly? View it in your/220998/Censornet_Logo_Dark_Email_3.png] ESSENTIAL MAINTENANCE -<br>ntenance may cause. The result |

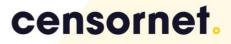

| Action Bu             | ttons                                                                                         |
|-----------------------|-----------------------------------------------------------------------------------------------|
| Actions: 100          | < 1/9 > 🛃 📸 🎼 None 🔹 🚔 🖾 🖾                                                                    |
| Page Size             | Select a number from the drop-down menu to change the page size, the number of results shown. |
|                       | Actions: 100 -                                                                                |
| Page Number           | Navigate from Page 1 / 7, to Page 4 / 7 enter a number into the box:                          |
|                       | <li>1/1 &gt;</li>                                                                             |
| Store to<br>Folder    | To save this search, click on:                                                                |
|                       | Customise the sort order:                                                                     |
| Sort Order            | This is in addition to the Quick Sort by clicking the column titles.                          |
| <b>↓</b> <sup>B</sup> | None                                                                                          |
| Print Results         | Print the results, click on:                                                                  |
|                       |                                                                                               |
|                       | A separate browser window will show that is optimised for Printing.                           |

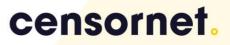

| C. Cry           | oserver Search                                        | Results - Google Chrome                                                                                                    |                                                                        | -                    | $\times$ |
|------------------|-------------------------------------------------------|----------------------------------------------------------------------------------------------------|------------------------------------------------------------------------|----------------------|----------|
| â a              | rchive.cloudu                                         | iss.com/uss/print_search_results.jsp?printItems=1                                                                                                    |                                                                        |                      |          |
| Docum<br>From: p | Criteria:<br>ent types: en<br>products<br>lessages: 6 | nail Date Start: 30 Mar 2019 00:00 Date End: 30 Sep 2019 2                                                                                                    | 23:59                                                                  |                      |          |
| No.              | Direction                                             | From/To/Subject                                                                                                    | Size                                                                   | Sent                 |          |
|                  | ۵                                                     | From: Censornet Product Update To: giles ] + i like a:<br>Subject: [External] [Marketing Medium] Censornet Essential Maintenance - September<br>READ<br>ATTENTION: This is an External message. Do not open attachments or click on links unit<br>the sender and know the content is safe. Censornet Essential Maintenance Email not dis<br>View it in your browser-https://v2.linkscan.io/scan/ux/sHROcHMELy9jbG9<br>Message Key:<br>000007E3AF0AF39E30126674BE090AD20C794D2FCAF76E80F74EB06998410CA7DA53     | ess you recognise<br>playing correctly?                                | 22:52<br>13-Sep-2019 |          |
|                  |                                                       | From: Censornet Product Update To: giles@]: = *&ira:<br>Subject: [External] [Marketing Medium] Censornet Essential Maintenance - September<br>READ<br>ATTENTION: This is an External message. Do not open attachments or click on links unit<br>the sender and know the content is safe. Censornet Essential Maintenance Email not dis<br>View: it in your browser-fthps://v2.linkscan.ojscan/vu/#MRCHMEL/9jbG9<br>Message Key:<br>000007EBLICE6A2B3B9A39B886965538CBAEF132A247B36EB09AB21B6F8C761A54CA4       | 76.2 KB<br>18 2019 - PLEASE<br>ess you recognise<br>playing correctly? | 22:58<br>11-Sep-2019 |          |
| 1                |                                                       | From: Censornet Product Update To: giles@]1 = "Alirat"<br>Subject: [External] [Marketing Medium] Censornet Essential Maintenance - September<br>READ<br>ATTENTION: This is an External message. Do not open attachments or click on links uni-<br>the sender and know the content is safe. Censornet Essential Maintenance Email not dis<br>View: it in your browser-thtps://vz.linkscan.ob/scant/vz.linkCcHMEV;9/BG9<br>Message Key:<br>000007E3110D638133D486F4EB778820DAA78BC217EC0747F2FAD7E2FE7D1804338CE | 76.2 KB<br>17 2019 - PLEASE<br>ess you recognise<br>playing correctly? | 22:57<br>10-Sep-2019 |          |
|                  |                                                       | From: Censornet Product Update To: giles@ ] = ==&irar-<br>Subject: [External] [Marketing Medium] Censornet Essential Maintenance - August 23 ;<br>READ<br>ATTENTION: This is an External measure. Do not each other measure or dick on links und                                                                                                    |                                                                        | 14:32<br>16-Aug-2019 |          |

### Sorting Search Results

There are two ways to sort your search results:

• Click Customise Sort Order. A pop-up list box is displayed showing default criteria of: From, To, Date Stored, Number of Attachments, Size, Subject and Relevance. You can click Ascending or Descending to change the sort order.

| Actions: 100 🔻 🔇                      | 1 / 1 >                  |
|---------------------------------------|--------------------------|
|                                       | From 🔻 🕇                 |
| nsed product (Web, CASB, Email, N     | /∖     Date Sent       ✓ |
| uration which allows the administrate | Ascending Opescending    |
|                                       | 03.3 KB                  |
|                                       | 80.61 KB                 |

Or

• Click any of the underlined column headings or the paperclip symbol (  $\Downarrow$  ). These will sort based on the selection chosen. Sent is selected with the list ascending.

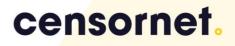

### Viewing Messages

This section describes how you can view your messages.

|     | Actions: 10(                                                                                                    | 0 ▼ < 1 / 1 ≥ 💕 👫 None            | • 🖨 🖾 🔳 🗹         |
|-----|----------------------------------------------------------------------------------------------------|-----------------------------------|-------------------|
| No. | Direction From / To / Subject                                                                                                    | Size                              | Sent 🔻            |
| 1   | Franc Censure Product Update<br>Subject [Enternal] [Micking Medium] Censonet Platform v2.24.0 release notes<br>ATTENTOIN: This is an External message. Do not open attachments or click on links when you recognise the sender and linow the content is safe. Censomet Platform v2.24.0 release notes Email not dis<br>it is your browser/chtge/v2.348.0 indiscansiverance.                                                                                                    | playing correctly? View 78.6 KB   | 07-Nov-2019 09:03 |
| 2   | Fremic Common Product Update<br>Subject [External] [Netking Netking Netking] Censomet Platform v2.23.0 release notes<br>ATTENTION: This is an External message. Do not open attachments or click on links unless you recognise the sender and know the content is safe. Consomet Platform v2.23.0 release notes Email not dis<br>it is your broasen-thttps://Joiksan.nitkena/u.                                                                                                    | playing correctly? View. 77.37 KB | 29-Oct-2019 09:03 |
| 3   | Frame: Censence Product Update<br>Subject [External] [Metking Heldum] Censonet Platform V.2.2.0 release notes<br>ATTENTION: This is an External message. Do not open attachments or click on links unless you recognise the sender and linow the context is safe. Censomet Platform V.2.2.0 release notes Email not dis<br>it in your browser-thtps://J.Subjeck.ana/streat/v                                                                                                    | playing correctly? View 83.51 KB  | 01-Oct-2019.08:03 |
| 4   | Frem: Censore: Product Update<br>Subject: [External] [Netwing Network: External Presspectral Researce Faitform v2.21.0 release notes External not dis<br>ATTENTION: This is an External message. Do not open attachments or click on links unless you recognise the sender and know the context is safe. Censomet Platform v2.21.0 release notes Email not dis<br>it in your browser-chtspr://Joiksana.ix/sena/us                                                                                                    | playing correctly? View 85.3 KB   | 04-Sep-2019 11:03 |
| 5   | Frem: Crearson of Product Update Transition Construct Targ please Targ please Targ please Section 2012 (Entrum) [Methem Delemon Terrer Delemon Terrer Delemo | playing correctly? View. 80.61 KB | 20-Aug-2019 07:01 |
| 6   | France Compared Product Update Tang glassing Tang glassing Sequence (Letrance) [University Networks (Letrance) Product Parliament Product Parliament Product Parliament Parliament Parliame | playing correctly? View 81.38 KB  | 27-Jul-2019 08:04 |
| 7   | Freq: Construct Product Update<br>See See See Construct Product Update<br>See See See Construct Product Update<br>See See See See See See See See See See                                                                                                    | playing correctly? View 83.35 KB  | 13-Jui-2019 08:05 |

Click on the chosen message and the message will be retrieved from the archive and displayed on the screen, as below.:

| censor                   | net.                |                     |                            |                        |                      |                              |                    |                        |                                 | Welcome Giles Raeside   giles.raesi: | Basic<br>Help   Settin | c (Censome<br>ngs   Sign o |
|--------------------------|---------------------|---------------------|----------------------------|------------------------|----------------------|------------------------------|--------------------|------------------------|---------------------------------|--------------------------------------|------------------------|----------------------------|
| Search A                 | dvanced Searcl      | n Search            | History 🗸 Ca               | ase Folders            | Exports              |                              |                    |                        |                                 |                                      |                        |                            |
| Query                    | Results             | View Message        | Search Statistics          |                        |                      |                              |                    |                        |                                 |                                      |                        |                            |
| Select Message           |                     |                     |                            |                        |                      |                              |                    |                        |                                 | Actions: 🔇 1 / 18 🗲                  | « 🖷                    | ₿±                         |
| From:                    |                     |                     | narketing@censormet.com    | 1>                     |                      |                              |                    |                        |                                 |                                      |                        |                            |
| To:<br>Date Sent:        | 07 Nove             | nber 2019 09:03:32  | UTC                        |                        |                      |                              |                    |                        |                                 |                                      |                        |                            |
| Attachments:<br>Subject: | (none)<br>[Marketi  | ng Medium] Censorne | t Platform v2.24.0 release | se notes               |                      |                              |                    |                        |                                 |                                      |                        |                            |
| html                     | text/pla            | in                  |                            |                        |                      |                              |                    |                        |                                 |                                      |                        |                            |
| Censornet Pla            | tform v2.24.0 relea | se notes            |                            |                        |                      |                              |                    |                        |                                 |                                      |                        |                            |
|                          |                     |                     | Censornet. Do not cli      | ick on links or        | open attachments u   | nless you recognise the      | sender and KNO     | W the content is safe. |                                 |                                      |                        |                            |
|                          |                     |                     |                            | nsomet Platform v2.24. |                      |                              |                    |                        | Email not displaying correctly? |                                      |                        |                            |
|                          |                     |                     |                            |                        |                      |                              |                    |                        | View R in oper Improver.        |                                      |                        |                            |
|                          |                     |                     |                            | cense                  | ornet.               |                              |                    |                        |                                 |                                      |                        |                            |
|                          |                     |                     |                            |                        |                      |                              |                    |                        |                                 |                                      |                        |                            |
|                          |                     |                     |                            | Hello                  |                      |                              |                    |                        |                                 |                                      |                        |                            |
|                          |                     |                     |                            | nello                  |                      |                              |                    |                        |                                 |                                      |                        |                            |
|                          |                     |                     |                            | We are please          | to announce the avai | ability of v2.24.0 of the Co | ensornet platform. |                        |                                 |                                      |                        |                            |
|                          |                     |                     |                            |                        |                      |                              |                    |                        |                                 |                                      |                        |                            |
|                          |                     |                     |                            |                        |                      |                              |                    |                        |                                 |                                      |                        |                            |
|                          |                     |                     |                            |                        |                      |                              | Resul              | te                     |                                 |                                      |                        |                            |
| •                        | To rot              | urn ta              | o the re                   | ocult                  | c click              |                              | Resul              | 13                     | on the bro                      | adcrumb tab                          |                        |                            |
| •                        | 1016                | unn u               | Juleit                     | esuit                  | s, click             |                              |                    |                        | on the bie                      |                                      | •                      |                            |
|                          |                     | Que                 | rv                         |                        | R                    | esults                       |                    | Viow                   | Message                         | Search St                            | atisti                 | CS                         |
|                          |                     | Que                 |                            |                        |                      | counto                       |                    | VIEW                   | messaye                         | ocuren ou                            | acisci                 | 00                         |
|                          |                     |                     |                            |                        |                      |                              |                    |                        |                                 |                                      |                        |                            |
|                          |                     |                     |                            |                        |                      |                              |                    |                        |                                 |                                      |                        |                            |
|                          |                     |                     |                            |                        |                      |                              |                    |                        |                                 |                                      |                        |                            |
|                          |                     |                     |                            |                        |                      |                              |                    | Query                  | /                               |                                      |                        |                            |
| •                        | To ret              | urn b               | ack to                     | the d                  | uerv.                | click on                     |                    | Query                  |                                 |                                      |                        |                            |

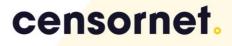

#### Search History

Just like your web browser history, the Email Archive offers a similar history enabling you to replay a search. Complex searches & regular searches can be reloaded. The Search History now includes a rollover showing the search criteria.

| Search           | Advanced Search      | Search History 🗸          | Case Folders 🔻                        | Exports |
|------------------|----------------------|---------------------------|---------------------------------------|---------|
| Date Period:     | One Year 🔻           | 1. 30-Dec-2019 15:46 (Res | sults:42)                             |         |
| Start Date & Tin | me: 30 Dec 2018      | 2. 30-Dec-2019 15:44 (Res | sults:18)                             |         |
| End Date & Time  | e: 30 Dec 2019       | 3. 30-Dec-2019 15:33 (Res | sults:18)                             |         |
| Keywords:        |                      | 4. 30-Dec-2019 15:33 (Res | sults:0)                              |         |
| Parties:         |                      | 5. 08-Oct-2019 11:33 (Res | ults:2)                               |         |
| From:            | marketing@censornet. | 6. 03-Oct-2019 11:40 (Res | ults:26)                              | 1       |
| To:              |                      | 7. 03-Oct-2019 11:39 (Res | ,                                     | ≡▼      |
| Attachment Name  | 25:                  |                           | · · · · · · · · · · · · · · · · · · · |         |
| Attachment Keyw  | vords:               | 8. 01-Oct-2019 09:47 (Res | · · · · · · · · · · · · · · · · · · · |         |
| Enable Sample Se | earch:               | 9. 01-Oct-2019 09:47 (Res | sults:7020)                           |         |
|                  | Search CI            | 10. 01-Oct-2019 09:46 (Re | esults:18243)                         |         |

#### And selecting Search History:

| ch            | Advanced          | Search Search History - Case Folders - Exports |                   |             |                            |     |
|---------------|-------------------|------------------------------------------------|-------------------|-------------|----------------------------|-----|
| ecent Sear    | arches(20)        | Saved Searches Scheduled Searches              |                   |             |                            |     |
|               |                   |                                                |                   |             |                            |     |
| listory Perio | riod:             | Any Date 🔻                                     |                   |             |                            |     |
| ate Range:    | 8:                | No Date                                        |                   |             |                            |     |
| ind in histo  | tory:             |                                                |                   |             |                            |     |
|               |                   |                                                |                   |             |                            |     |
| earch Type    | e:                | All •                                          |                   |             |                            |     |
| earch Type    | e:                |                                                |                   |             |                            |     |
| sarch Type    | e:                | Find Show All                                  |                   |             |                            |     |
| earch Type    | e:                |                                                |                   |             |                            |     |
| sarch Type    | e:                |                                                |                   |             |                            |     |
| o 10 of 20    |                   |                                                |                   |             | Actions: 10 V 🔇            | 1/  |
|               |                   |                                                | Num Results       | Date Issued | Actions: 10 V <<br>Actions | 1 / |
| io 10 of 20   | 0 results         | Find Show AB                                   | Num Results<br>42 |             |                            |     |
| io 10 of 20   | 0 results<br>Type | Find Show All Search Terms                     |                   | Date Issued | Actions                    | ×   |

- allows you to replay the search again at the original time of the search conducted

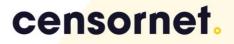

### Case Folders

Alternatively, you can combine searches into Case Folders, moment in time searches which allow multiple searches to be combined into a single case folder. Case Folders enables for searches to be saved, enabling for these results to be reviewed at another time.

Complete a search. Press the store to folder action icon. A pop up window will appear.

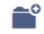

| cens           |             |                                    |                      |                                                                                   |                    |                                                                                                    |          |   |
|----------------|-------------|------------------------------------|----------------------|-----------------------------------------------------------------------------------|--------------------|----------------------------------------------------------------------------------------------------|----------|---|
|                |             |                                    |                      |                                                                                   | 📀 Censornet - Sto  | re to Case Folder - Google Chrome —                                                                                                    | o ×      |   |
|                |             |                                    |                      |                                                                                   |                    | duss.com/uss/storetofolder.do?folderType=1                                                                                                    |          |   |
| Search         | Ad          | vanced Searc                       | h Search             | History 🗸 Cas                                                                     | 6                  |                                                                                                    |          |   |
| Query          |             | Results                            | View Message         | Search Statistics                                                                 | cens               | ornet.                                                                                                    |          |   |
| Viewing all 18 | 8 results ( | 2.86 seconds)                      |                      |                                                                                   |                    |                                                                                                    |          | ٩ |
| No.            | Direction   | n From / To /                      | Subject              |                                                                                   | Store to Case      | Folder                                                                                                    |          |   |
| 1              |             | WARNING! Th                        | ting Medium] Censorn | et Platform v2.24.0 release<br>outside of Censornet. Do r<br>https://cloud.censor | e Case' button; or | of this Search to a new case folder by entering a Name and Description below, and pressing the 'Cr<br>you can append to an existing case folder, shown in the list below. | sate New | 0 |
| 2              |             | WARNING! Th                        | ting Medium] Censorn | et Platform v2.24.0 release<br>outside of Censornet. Do r<br>https://cloud.censor | Store              | All (18) Selected Unselected                                                                                                    |          | 8 |
| 3              |             | WARNING! Th                        | ting Medium] Censorn | et Platform v2.23.0 release<br>outside of Censornet. Do r<br>https://cloud.censor | e Description:     | Create New Case                                                                                                    | 1        | 0 |
| 4              | •           | From: Censorner<br>Subject: [Marke |                      | et Platform v2.23.0 release                                                       | a.                 | Create New Case                                                                                                    |          |   |

#### Or the results can be:

- 1. Stored to a brand new folder
- 2. Stored to an existing folder combining & collecting a combination of searches.

Selecting a saved search will open up the search results:

| Search                       | Advanced Search Search History -                                                                                                    | Case Folders 🔻 | Exports |  |             |       |                      |                                |  |  |  |
|------------------------------|----------------------------------------------------------------------------------------------------|----------------|---------|--|-------------|-------|----------------------|--------------------------------|--|--|--|
| You can save<br>if required. | You can save the results of a Search in a case folder - either creating a new case folder or appending to an existing one. Use any of the search facilities, and click the 'Store to Case Folder' Action. Maximum folders you can hold is: 2. Please contact the Administrator to increase this limit if required. |                |         |  |             |       |                      |                                |  |  |  |
| S.No.                        | Details                                                                                                    |                |         |  | Shared With | Items | Created On           | Updated On                     |  |  |  |
| Q                            | Title: Consorter Product<br>Description: Censortet Product Updates<br>Quaries<br>[30-0ec-2019 15:46:35] Search parameters (email) are: Searcl<br>35:55:59 UTC<br>[30-0ec-2019 15:47:29] Search parameters (email) are: Searcl<br>31:59:59 UTC                                                                      |                |         |  | -           | 60    | 15:46<br>30-Dec-2019 | 15:46<br>30-Dec-2019<br>Delete |  |  |  |

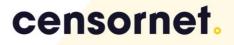

### User Bulk Mail Items Restore

Users are now able to restore multiple items in bulk from a search. Clicking on the restore to mailbox icon allows users to restore bulk of emails at one time. A pop-up will appear allowing users to restore the emails to either their Inbox or Sent Items.

| Actions: 10 | • | < | 1 / 9 | > | 1 | None | ۳ | i <mark>l</mark> l | ß    | x | Ħ | N | $\diamond$ |
|-------------|---|---|-------|---|---|------|---|--------------------|------|---|---|---|------------|
|             |   |   |       |   |   | Size |   | :                  | Sent | • |   |   | 01         |

If a user has selected, via the checkboxes on the left, certain items on the result list, then only those items or the inverse of those can be restored.

| censornet.                                    |                                                                 |
|-----------------------------------------------|-----------------------------------------------------------------|
| User Id:<br>Import To Folder:<br>Import Mail: | Inbox  All (80) Selected (2) Unselected (78) Start Import Close |

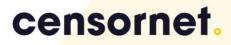

### Export

Basic and Privileged users can Bulk Export emails in three different formats:

- Standard Email format limited information is exported in reference to the header information
- Enveloped Wrapped- full header information is exported including expanded distribution lists
- PDFs exporting the emails into a long pdf with each email one after the other in a pdf file.

Export Type:

- Backend Backend exports can be completed much faster (x30 times faster) and should be used if exports are large, i.e. over 100MB
- Frontend Frontend exports are reliant / limited on download speeds via the web browser and can be slow. Frontend exports should only be used if exports are a few MBs in size.

| censornet.                             |                                           |
|----------------------------------------|-------------------------------------------|
| Number of items:                       | 6                                         |
| Uncompressed size (ZIP format):        | Get                                       |
| Minimum zip files that will be created | : 1 (All), 1 (Selected), 1 (Unselected)   |
| Export Type:                           | Backend 🔘 Frontend                        |
| Export Name:                           |                                           |
| Preserve Sort Order:                   |                                           |
| Do not export duplicate messages       |                                           |
| Export Items:                          | ○ All (6) ○ Selected (5) ○ Unselected (1) |
| Export File Format:                    | IP OPDF                                   |
| Export Mail Format:                    | Standard Email Envelope Wrapped           |
|                                        | Continue Cancel                           |

Preserve Sort Order: Maintain the order of the export to the order on the results list in the Email Archive user interface.

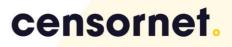